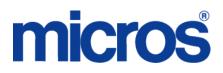

### Restaurant Enterprise Solution (RES) Version 4.6 Maintenance Release 1

#### **About This Document**

This document provides installation instructions for the MICROS Restaurant Enterprise Solution (RES) Maintenance Release 1 for Version 4.6. The process ensures the proper transfer and configuration of the files, programs, and database required for the smooth operation of the applications.

Listed in this document are the revisions that have been implemented within this Maintenance Release.

In RES 4.6 MR1 there is a new dependency on the file WinHTTP.dll. This file is not included in the Windows NT operating system. Consequently, RES 4.6 MR 1 and higher will no longer run on Windows NT. Windows NT clients are not supported.

> MD0003-153 September 29, 2009 Page 1 of 15

#### Declarations

#### Warranties

Although the best efforts are made to ensure that the information in this document is complete and correct, MICROS Systems, Inc. makes no warranty of any kind with regard to this material, including but not limited to the implied warranties of marketability and fitness for a particular purpose.

Information in this document is subject to change without notice.

No part of this document may be reproduced or transmitted in any form or by any means, electronic or mechanical, including photocopying, recording, or information recording and retrieval systems, for any purpose other than for personal use, without the express written permission of MICROS Systems, Inc.

MICROS Systems, Inc. shall not be liable for errors contained herein or for incidental or consequential damages in connection with the furnishing, performance, or use of this document.

#### **Trademarks**

FrameMaker is a registered trademark of Adobe Corporation.

Microsoft, Microsoft Excel, Win32, Windows, Windows<sup>®</sup>95, Windows 2000 (Win2K), and Windows NT are either registered trademarks or trademarks of Microsoft Corporation in the U.S. and/or other countries. Visio is a registered trademark of Visio Corporation.

All other trademarks are the property of their respective owners.

MD0003-153 September 29, 2009 Page 2 of 15 Maintenance Release 1

#### **Installing a Maintenance Release**

This Maintenance Release can only be installed on a system that has the released version of RES 4.6 (build 4.6.4.2070) installed.

#### **Before You Begin**

- 1. Close ALL running MICROS applications, except Control Panel.
- 2. In the MICROS Control Panel, set the Restaurant to OFF.
- 3. Make sure all of the POS Clients are at System Closed.
- 4. Close the MICROS Control Panel

#### Installation

- 1. Copy the Maintenance Release, RES\_46\_MR1.exe to the temp folder on your RES Server.
- 2. Double-click on RES\_46\_MR1.exe. The patch will run for a short time. Once the patch is complete, the RES server will automatically reboot.

#### **Installation Notes**

Installing the Maintenance Release on a RES server will stop all of the running MICROS services before installing the updated files. The RES server will reboot upon completion. The Maintenance Release may include updated files for the POS Clients. Once the server has rebooted, all of the clients will install the updated files. Once finished, the clients will then reboot.

Before installing updated files on your system, the Maintenance Release preserves the original files by appending .PrePatchRestore to the existing filename. **It is absolutely critical that these renamed files be left in place**, exactly as they are. The removal or modification of these archived .PrePatchRestore files will render your RES server un-patchable by future RES releases.

> MD0003-153 September 29, 2009 Page 3 of 15

The same Maintenance Release may be installed more than once. This should not be needed, except in the rare case where an installation has failed. Multiple Maintenance Releases may be installed as needed.

Installing the Maintenance Release produces a log file named MicrosNovaPatch.log, which will be located in the *%windir%* folder.

Installing a Maintenance Release will create a unique registry key:

#### HKEY\_LOCAL\_MACHINE\SOFTWARE\MICROS\NovaFix\RES\_46\_MR1

Within this key, a value name 'Installed Date' is created. The data for this value will be the date the Maintenance Release was installed.

MD0003-153 September 29, 2009 Page 4 of 15

#### **Revisions**

# **Whats Revised?** A revision is defined as a correction made to any existing form, feature, or function currently resident in the RES Version 4.5 software. To qualify as a revision, the change must satisfy the following criteria:

- The basic form, feature, or functionality must be part of the previous version of the software.
- The change must replace the current item or remove it from the application.

#### **Revisions Summarized**

The table below summarizes the revisions included in this Maintenance Release.

| Module            | Revision                                                                       | CR ID/<br>SCR   | Page |
|-------------------|--------------------------------------------------------------------------------|-----------------|------|
| Database          | Clients Were Getting Stuck While<br>Waiting for the MdsHost.xml File           | N/A/<br>36909   | 7    |
| POS<br>Operations | Radio Frequency Signal Strength<br>Monitoring was not Functioning<br>Correctly | N/A/<br>36801   | 8    |
|                   | Substituting Combo Meal Side<br>Items Ignored Required<br>Condiments           | 27956/<br>36806 | 8    |
|                   | Check Detail Does Not Display<br>Correctly in Delivery Dispatch<br>Module      | 27938/<br>36804 | 9    |
|                   | Printing a Check Using the API<br>Did Not Print Priced Condiments              | 27684/<br>36815 | 9    |

| Module                     | Revision                                                                                                    | CR ID/<br>SCR   | Page |
|----------------------------|----------------------------------------------------------------------------------------------------|-----------------|------|
| POS<br>Operations<br>Cont. | Loading Touchscreens with Table<br>Objects Took Longer than Desired<br>when TMS was Enabled                                     | 27648/<br>36819 | 9    |
| POS<br>Configurator        | 'Declare Cash Tips Only' Were<br>Not Correct on the Payroll<br>Preprocessing Reports                                            | 21578/<br>36816 | 10   |
| Reports                    | 'Return/Void Reason Code' Report<br>Did Not Show the Authorizing<br>Employee's Name                                             | 27249/<br>36802 | 10   |
|                            | Transferring Checks Between<br>Revenue Centers Caused Incorrect<br>Total in the Daily Revenue Center<br>Discounts Detail Report | 25489/<br>36825 | 11   |
|                            | 'Adjusted by' Employee Displayed<br>Incorrectly in the 'Employee Time<br>Card and Job Detail' Report                            | 26764/<br>36800 | 11   |
|                            | Discounts Would Show Up for the<br>Wrong Employee After a Check<br>Transfer                                                     | 28024/<br>36874 | 11   |
|                            | Voids Would Show Up for the<br>Wrong Employee After a Check<br>Transfer                                                         | 28023/<br>36873 | 12   |
| Manager<br>Procedures      | Quick Counts Failed to Print                                                                                                    | 25174/<br>36799 | 12   |
| Cash<br>Management         | Transferring the First Cash Pull to<br>a Deposit Would Mix Up the<br>Following Cash Pull                                        | 27949/<br>36805 | 12   |
| Labor<br>Management        | Employee Hourly Overtime<br>Default Pay Rate Calculating<br>Incorrectly                                                         | N/A/<br>36817   | 13   |

MD0003-153 September 29, 2009 Page 6 of 15

| Module                | Revision                                                                             | CR ID/<br>SCR   | Page |
|-----------------------|--------------------------------------------------------------------------------------|-----------------|------|
| Product<br>Management | Error Occurred when Attempting<br>to Update/Modify Existing Count                    | 27655/<br>36813 | 14   |
|                       | Add Inventory Count Task Not<br>Working                                              | N/A/<br>36821   | 14   |
| Credit Cards          | Unable to Cancel Check After a<br>Declined Credit Card<br>Authorization              | 28109/<br>36887 | 14   |
| Display               | KDS Highlight Scheme<br>Functioned Incorrectly after Menu<br>Items were Consolidated | 27238/<br>36803 | 15   |
|                       | Orders Sent to KDS in Dynamic<br>Order Mode Displayed Incorrect<br>Void Status       | N/A/<br>36820   | 15   |
|                       | Void Priority did not Function<br>Correctly when Menu Items were<br>Consolidated     | N/A/<br>36811   | 15   |

## **Revisions Detailed**

#### Database

## Clients Were Getting Stuck While Waiting for the MdsHost.xml File

*CR ID #: N/A SCR #: 36909* 

Previously, after running a RES patch, some of the clients would be left 'waiting for host file'. This has been corrected.

MD0003-153 September 29, 2009 Page 7 of 15

#### **POS Operations**

#### Radio Frequency Signal Strength Monitoring was not Functioning Correctly

CR ID #: N/A SCR #: 36801

Previously, after upgrading to RES v. 4.0 GR (or higher) from RES 3.2 or after upgrading the Handheld Touchscreen (HHT) device to Motorola MC70, the user experienced some HHT connectivity issues. When the user attempted to continue to run POS Operations after returning from suspended mode, the unit paused for an extended period of time with the prompt, 'One Moment Please...' displayed.

This issue occurred under certain circumstances. The upgrade from RES v. 3.2 to RES v. 4.0 GR or greater changed the MDS Error return value, returned with low signal strength, from 'LOW\_SIGNAL\_STRENGTH' to 'FATAL\_DB\_ERROR'. This caused the 'Signal Strength Low' dialog box to not display. When the SAR client and the Backup Server were NOT enabled, the device appeared to be 'frozen.'

The MICROS Radio Frequency Signal Low dialog meter was inaccurately representing the signal strength in the 'display bar.' The display showed 100% as approximately 40% of the visual indicator bar in most cases. This has been corrected.

#### Substituting Combo Meal Side Items Ignored Required Condiments CR ID #: 27956

SCR #: 36806

Previously, when substituting a combo meal side item that had a required condiment, the prompt to select the condiment did not display. This has been corrected.

MD0003-153 September 29, 2009 Page 8 of 15

#### Check Detail Does Not Display Correctly in Delivery Dispatch Module

*CR ID #: 27938 SCR #: 36804* 

Previously, when cashing out a check in the Delivery Dispatch module using the [**Pay Cash**] button, the full check detail would not display. This has been corrected.

#### **Printing a Check Using the API Did Not Print Priced Condiments** CR ID #: 27684

*CR ID #: 27684 SCR #: 36815* 

Previously, printing a check through POSAPI would not print the price for priced condiments. The total amount of the check would be correct, however the priced condiments would show up with a zero price; the same check printed through RES would print correctly. This has been corrected.

#### Loading Touchscreens with Table Objects Took Longer than Desired when TMS was Enabled

*CR ID #: 27648 SCR #: 36819* 

Previously, when TMS was enabled, changing touchscreens with table objects took about three seconds to load. This has been corrected.

MD0003-153 September 29, 2009 Page 9 of 15

#### **POS Configurator**

#### *'Declare Cash Tips Only' Were Not Correct on the Payroll Preprocessing Reports*

CR ID #: 21578 SCR #: 36816

The option bit *POS Configurator | Employees | Time and Attendance | General | Declare cash tips only* would not behave as it should when viewing tips on the Payroll Preprocessing Reports. When selected, the tip amount would include the charged tips on the reports; when the option was cleared, the charge tips would not be included. The option bit was affecting the tips in the opposite manner. This has been corrected.

#### **Reports**

**'Return/Void Reason Code' Report Did Not Show the** *Authorizing Employee's Name CR ID #: 27429 SCR #: 36802* 

Previously, the authorizing employee's name did not display in the 'Return/Void Reason Code' report. The employee's object number did display. This has been corrected. Now, the authorizing employee's last name and the employee's object number display in the 'Return/Void Reason Code' report.

MD0003-153 September 29, 2009 Page 10 of 15

#### Transferring Checks Between Revenue Centers Caused Incorrect Total in the Daily Revenue Center Discounts Detail Report

CR ID #: 25489 SCR #: 36825

Previously, the discount total in the Daily Revenue Center Discounts Detail report was incorrect when checks were transferred between revenue centers. When this issue occurred, the discount total was multiplied by four. This has been corrected.

#### **'Adjusted by' Employee Displayed Incorrectly in the 'Employee Time Card and Job Detail' Report** *CR ID #: 26764 SCR #: 36800*

Previously, the incorrect last name displayed for the 'Adjusted by' employee within the 'Employee Time Card and Job Detail' report. Instead of the manager's name who made the time card adjustment, the report displayed the employee's name whose time card was adjusted. This has been corrected. Now, the correct name appears within the 'Adjusted by' column in the 'Employee Time Card and Job Detail' report.

## Discounts Would Show Up for the Wrong Employee After a Check Transfer

*CR ID #: 28024 SCR #: 36874* 

Previously, a discount would show up for the wrong employee on the 'RVC Discount Reports' after a check transfer had been made. This has been corrected.

MD0003-153 September 29, 2009 Page 11 of 15

#### Voids Would Show Up for the Wrong Employee After a Check Transfer CR ID #: 28023 SCR #: 36873

Previously, voids would show up for the wrong employee on the 'Return/

Void Reason Report' after a check transfer had been made. This has been corrected.

#### **Manager Procedures**

### Quick Counts Failed to Print

CR ID #: 25174 SCR #: 36799

Previously, an error occurred when attempting to print a Quick Count report from Manager Procedures | Other. When this error occurred, the user was forced to close Manager Procedures. This has been corrected.

#### **Cash Management**

#### Transferring the First Cash Pull to a Deposit Would Mix Up the Following Cash Pull

CR ID #: 27949 SCR #: 36805

Previously, if the user performed a Cash Pull via POS Operations and then used the *Cash Management (CM) | Tills | Transfer Cash Pull To Deposit* function to deposit this same amount, the amount was deducted from the cash pull accumulator twice in the database. The cash pull accumulator for the till was incorrect at this point, so the next attempt to perform a Cash Pull from POS Operations resulted in the following error: 'Cash pull amount may not exceed till balance'.

MD0003-153 September 29, 2009 Page 12 of 15 This has now been corrected so that the cash pull accumulator in the database will only deduct the Cash Pull performed in POS Operations. The Cash Management 'Transfer Cash Pull To Deposit' function will have no effect on the till accumulator total and it will simply move the amount into the Deposit in Cash Management.

#### **Labor Management**

#### *Employee Hourly Overtime Default Pay Rate Calculating Incorrectly CR ID #: N/A SCR #: 36817*

Previously, the Employee Hourly Job Overtime 'Default Pay Rate' did not calculate correctly for tipped employees when using a two digit wage

multiplier. The rate was off by one half penny.

The miscalculation occurred when the rate contained three digits after the decimal (i.e., 7.055). The decimal portion of the rate was rounded up to two digits (i.e.,-7.06) rather than a 3-digit decimal precise value. This rounding issue has been resolved and now the Overtime Default Pay Rate calculates correctly, precise to 3-decimal places, for tipped employees.

MD0003-153 September 29, 2009 Page 13 of 15

#### **Product Management**

#### *Error Occurred when Attempting to Update/Modify Existing Count CR ID #: 27655 SCR #: 36813*

Previously, if it was the first day of the first accounting period, the following error occurred when trying to update or modify an existing Inventory Count: 'adoTasks: Missing SQL Property Error'. For example, if PM is setup to use calendar year accounting periods and the first month is January, and an attempt is made to update or modify a count on the first day of the month, PM would error. This has been corrected.

#### Add Inventory Count Task Not Working

*CR ID #: N/A SCR #: 36821* 

Previously, when adding a new 'Inventory Count Task' under *PM* / *Setup* / *Inventory Count Task* the error 'adoCommon: Field '@@IDENTITY' not found' would appear when selecting [**OK**]. This has been corrected.

#### **Credit Cards**

#### Unable to Cancel Check After a Declined Credit Card Authorization CR ID #: 28109 SCR #: 36887

Previously, a check could not be cancelled if an authorization on a credit card was declined. The solution to this was to close the check to a different tender, for example cash. This has been fixed with this Maintenance Release, and the Cancel Transaction key is now allowed after a '\* DECLINE' message is received from the Host Processor.

MD0003-153 September 29, 2009 Page 14 of 15

#### Display

#### KDS Highlight Scheme Functioned Incorrectly after Menu Items were Consolidated

CR ID #: 27238 SCR #: 36803

Previously, when a menu item class was configured to use KDS highlights (*POS Configurator | Devices | KDS Highlights*), after ringing in the first menu item, the highlight appeared correctly. After ringing in the menu item a second time, the highlight disappeared and the text appeared incorrectly as black text. This has been corrected.

#### Orders Sent to KDS in Dynamic Order Mode Displayed Incorrect Void Status

CR ID #: N/A SCR #: 36820

In Dynamic Order Mode, when an order was sent to the KDS and cashed out, the order would display correctly. However, if 'Void' was selected twice after the order had been sent, the sent order would then appear as a 'Voided Order' on the KDS. This has been corrected. If 'Void' is selected twice after the order has been sent, 'No Entries This Round' will display.

#### Void Priority did not Function Correctly when Menu Items were Consolidated

*CR ID #: N/A SCR #: 36811* 

Previously, when in DOM mode with voids enabled to sort the top of the chit display and with menu item consolidation enabled, Void Priority did not work correctly. This issue occurred when the consolidated menu items rung had at least one item voided. The voided item would sort to the top of the chit as expected, but the remaining menu items that were consolidated immediately followed the voided item on the chit. The unconsolidated items should not have been moved higher on the chit and should have been left in the position they were located prior to the void transaction. This has been corrected.

MD0003-153 September 29, 2009 Page 15 of 15